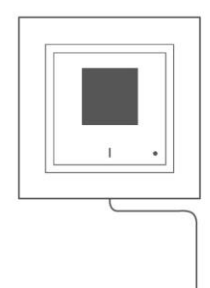

# **INSTALLATION MANUAL**

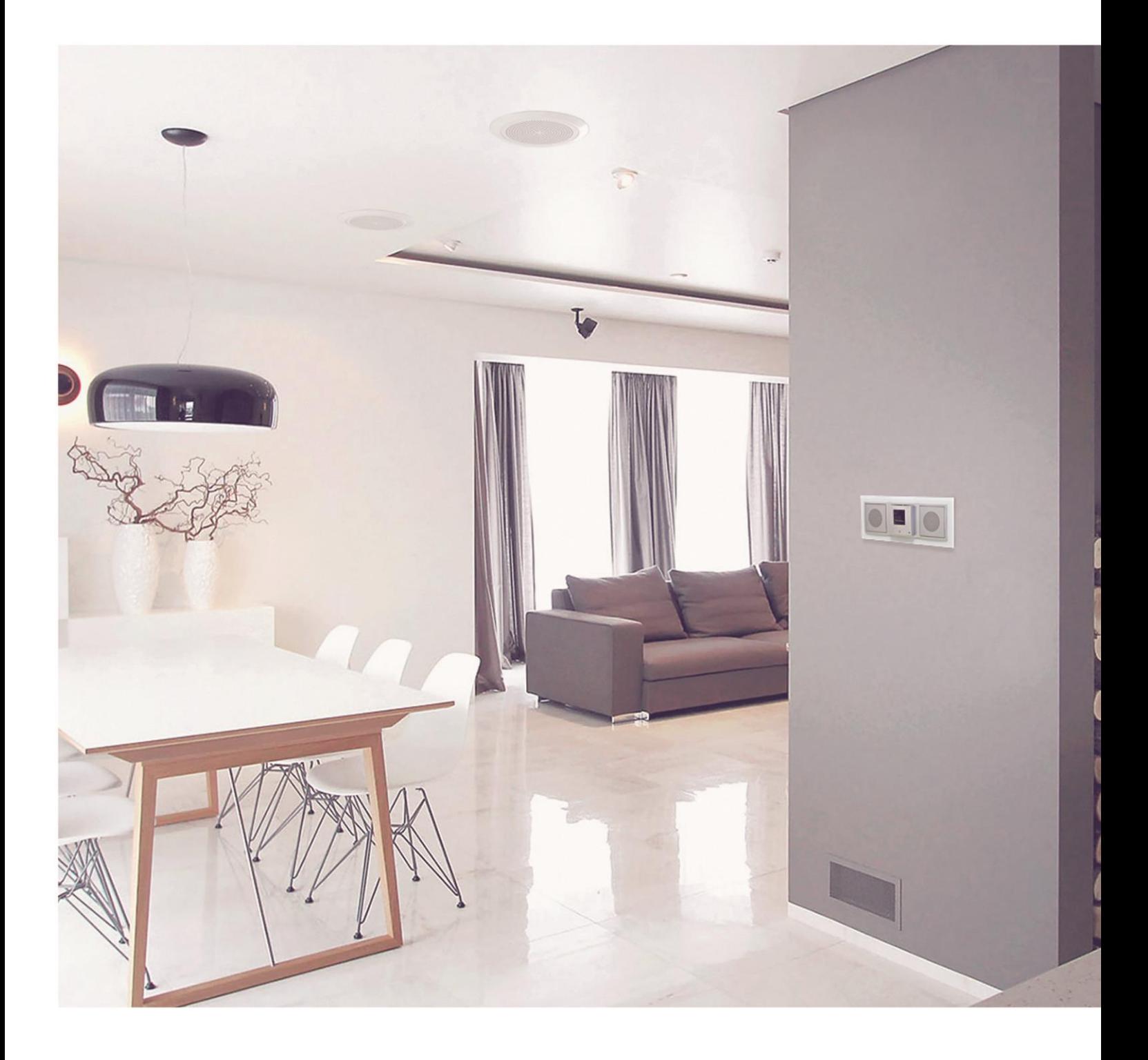

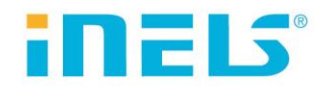

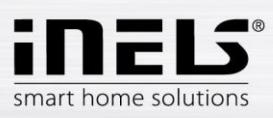

# **AirGateway**

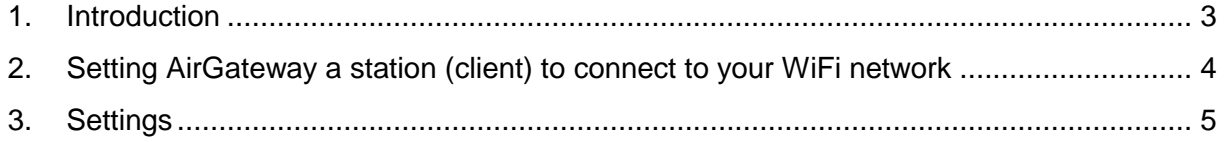

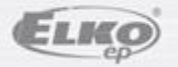

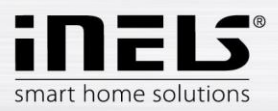

# **AirGateway**

### **1. Introduction**

Congratulations on purchasing the AirGateway (WIfi bridge).

- AirGateway is connected to the output jack RJ45 PoE power adapter.
- AirGateway unit can be combined with PoE power adapter for easier installation of LARA, because it is no longer necessary to resolve the supply of the Internet router or switch.
- AirGateway will take care of the access to the Internet

#### *Before you begin*

*The instruction manual provides information on installing and operating the device. The instruction manual is always a part of the supply. Only perform installation after becoming thoroughly familiar with this User Guide and device functions. Problem-free function of the device also depends on the way it was shipped, stored and handled. If you notice any signs of damage, deformation, malfunction or a missing part, do not install this product and return it to the point of sale. At the end of its service life, the product and its parts must be treated as electronic waste. Before starting the installation, make sure that all wires and connected parts are not under voltage. When assembling and performing maintenance, you must uphold safety regulations, standards, directives and special provisions for working with electrical equipment.*

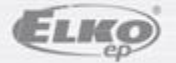

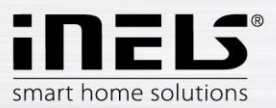

### **2. Setting AirGateway a station (client) to connect to your WiFi network**

Before the first configuration is recommended to reset the device to the factory settings (factory default).

- Connect the device to the power supply.
- On the underside of the module, press the reset button for > 10s with a thin non-metallic object
- On top of the module the color of the LED changes.
- Disconnect the AirGateway from the power supply.

Connect AirGateway to the power supply.

Connect AirGateway to your PC

- **Wireless connection**: connect using the SSID www.ubnt.com (no password), in your browser enter the AirGateway IP address 192.168.1.1 and confirm.
- **Cable**: PC permanently, set the IP address in the same range as the AirGateway (eg .: 192.168.1.2) using an Ethernet cable to connect to AirGateway.

The startup screen. Fill your login information:

- Username (username): **ubnt**
- Password (Password): **ubnt**

- Country / Language: Select your choice

Check approval and confirm **Login**.

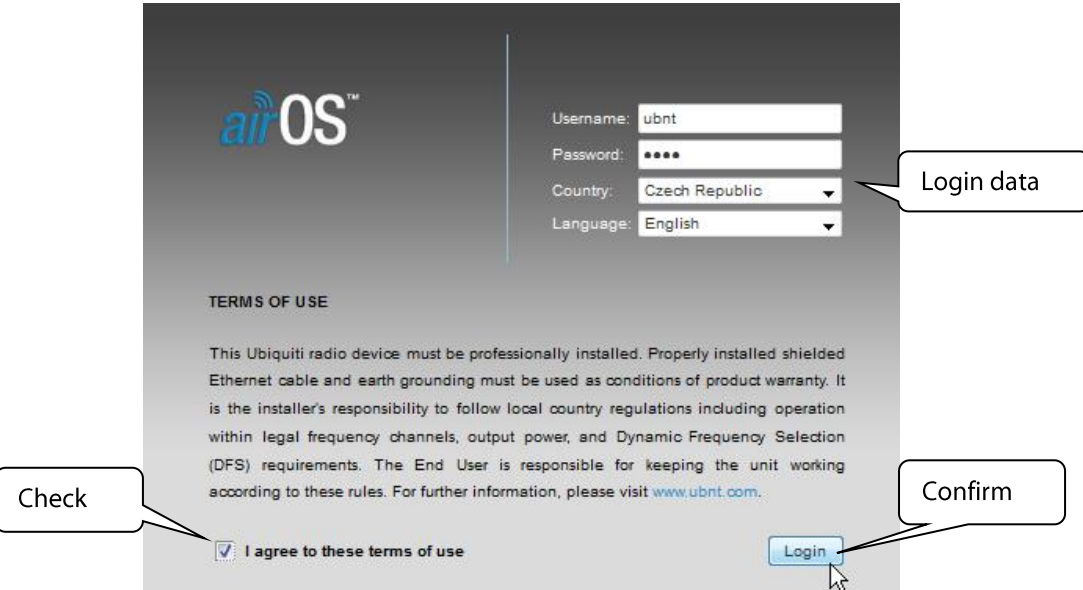

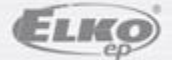

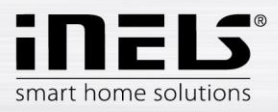

## **3. Settings**

Uncheck **Quick Setup** (Quick Setup Wizard), click **Cancel.**

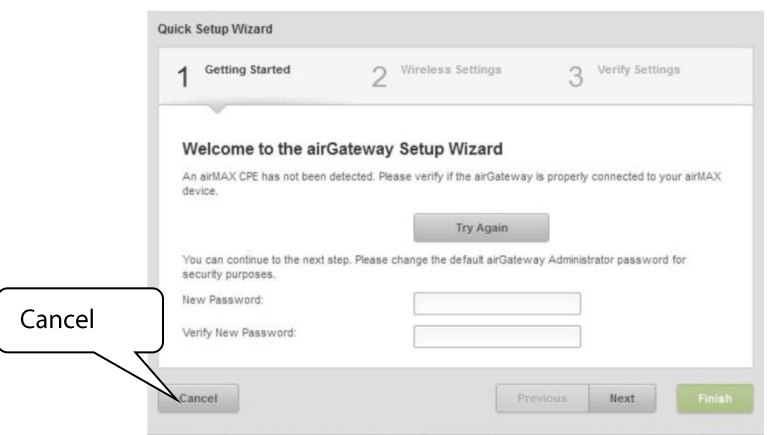

The initial setup screen, AirGateway.

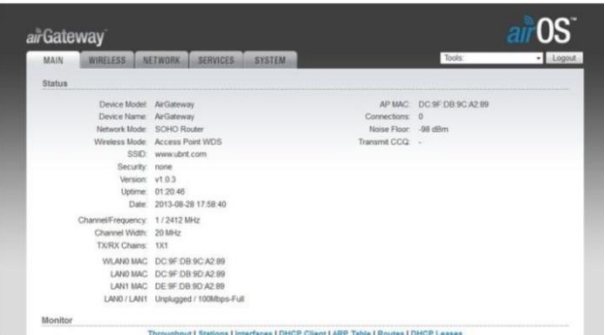

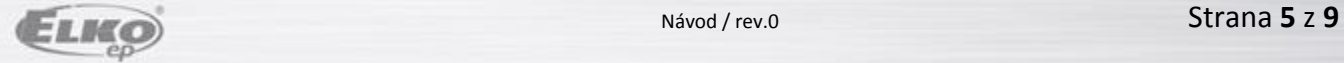

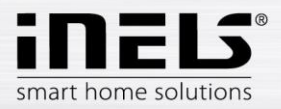

#### Open the **NETWORK** tab and set:

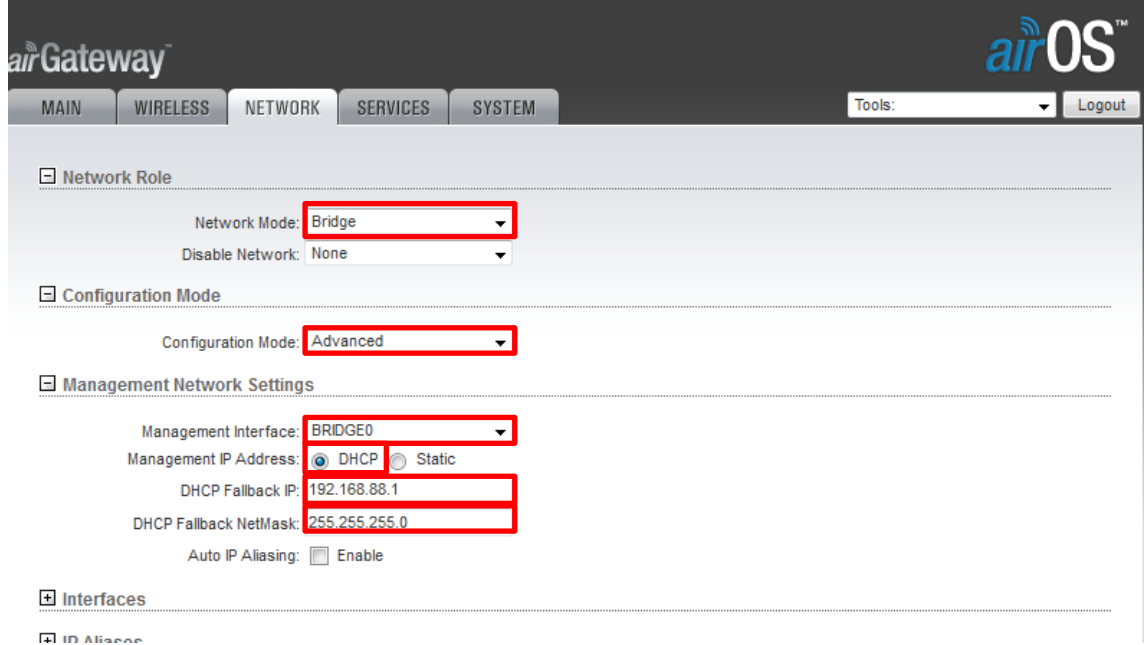

#### **Network Mode**: Bridge

**Configuration**: Advanced

**Managment Interface**: BRIDGE0

**Managment IP Adress**: select DHCP

**DHCP Falback IP**: enter the IP address of the gateway router to which you want to connect AirGateway

**DHCP Falback NetMask**: enter the subnet mask (in most cases 255.255.255.0)

Save the settings **Change**.

*Note.: After saving settings you may disconnect the AirGatewa from the PC. Reconnect and continue the setup.*

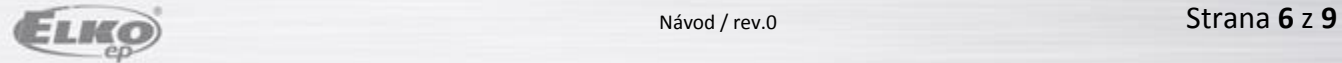

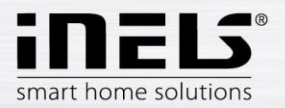

Open the **Wireless** tab and set:

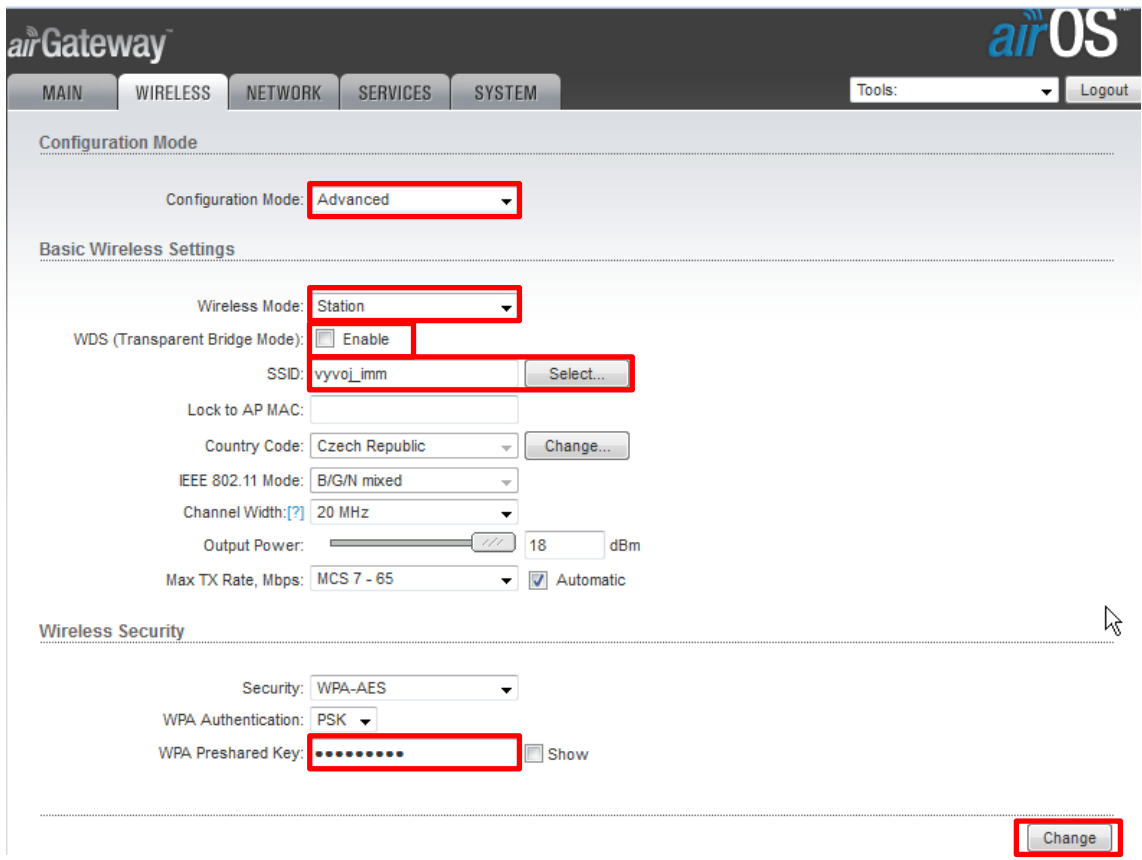

#### **Configuration Mode**: Advanced

**Wireless Mode**: Station

#### **WDS (Transparent Bridge Mode):** must not be checked

**SSID:** Select the WiFi network to which you want to connect

(If you have more WiFi routers with the same network name (WDS), you need to determine which WiFi router will be set for theAirGateway to connect to. In the menu select the desired network and click Lock to AP save the MAC address. AirGateway will connect through the selected nearest WiFi router)

**WPA Preshared Key**: enter the password of the WiFi router to which you want to connect your AirGateway

Save the settings **Change**.

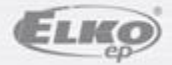

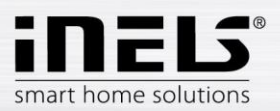

- Setting confirmed by pressing **Apply**. AirGateway connects to the WiFi router and will be assigned an IP address to a DHCP server on your WiFi router. *Note.: If you later want to change the settings, locate your AirGateway by MAC address in the settings of your router.*
- Disconnect AirGateway from PC (if wired), and by disconnecting the / connecting the power your AirGateway will restart.
- Use an Ethernet cable to connect to AirGateway to LARA Radio and LARA Intercom.

Connection examples:

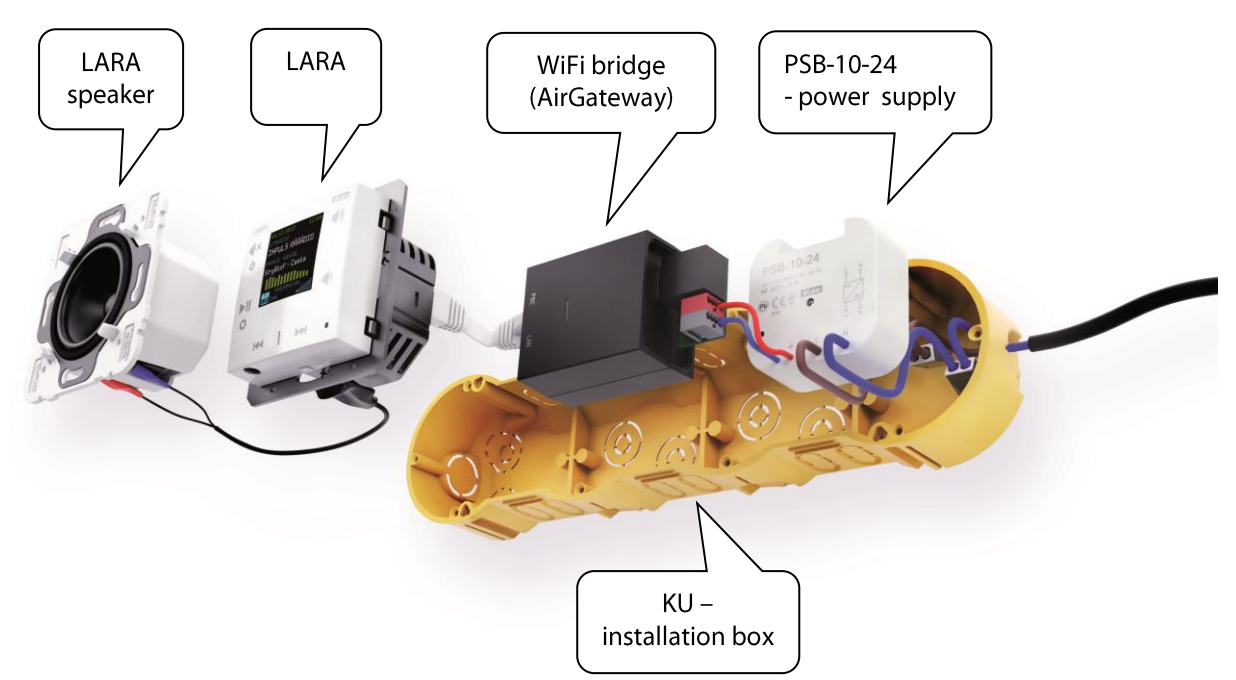

#### **Power supply PoE + WiFi into a box**

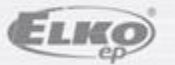

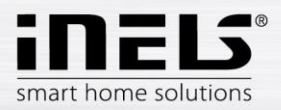

#### **Power supply PoE + WiFi**

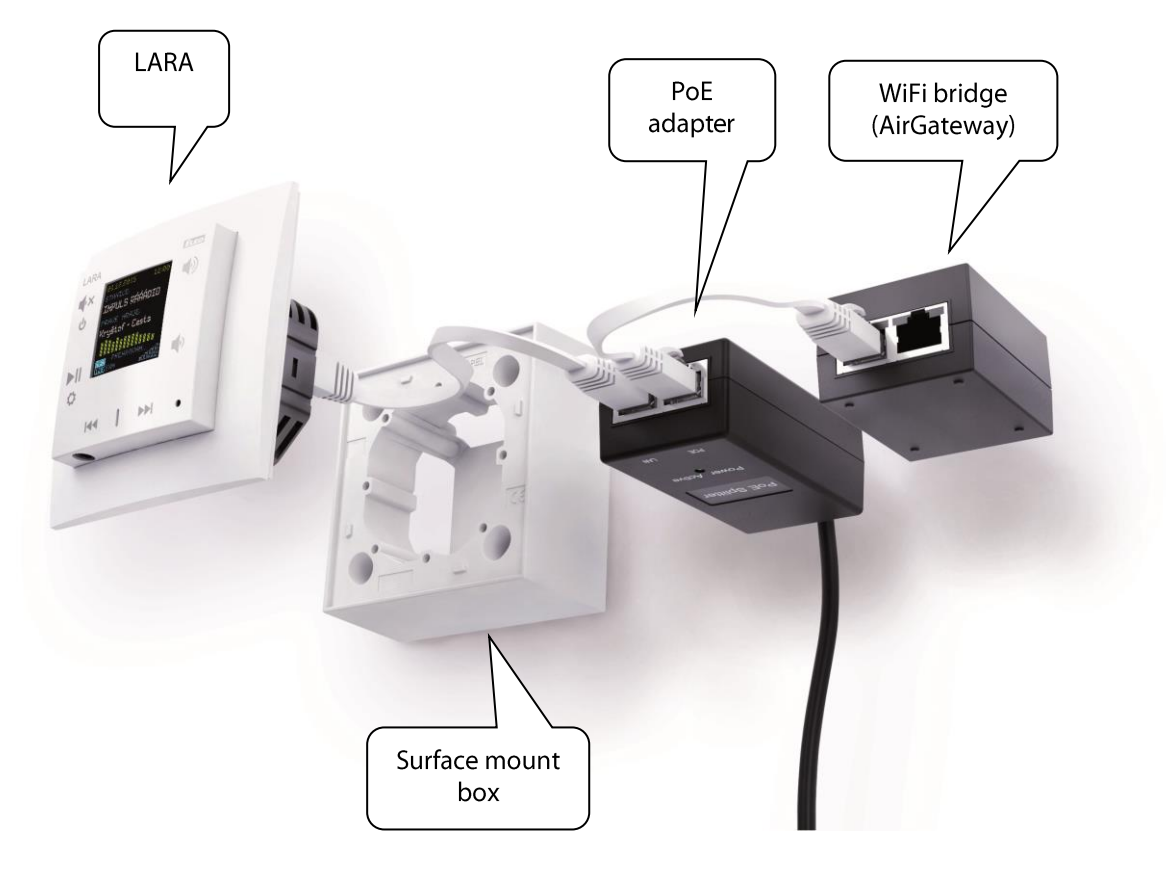

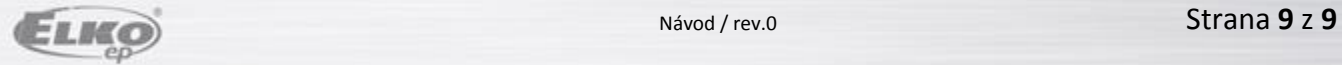